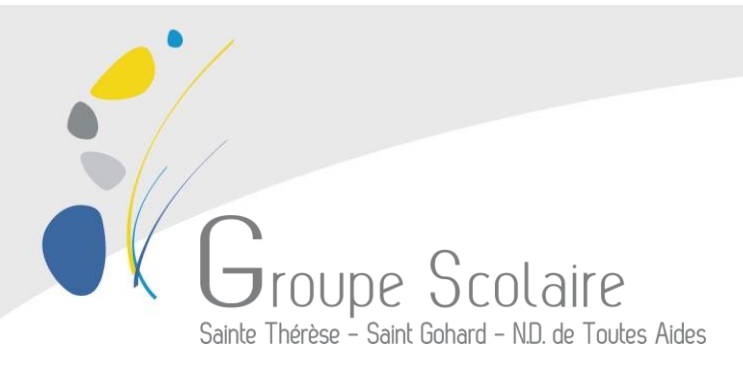

## **ACCES AU SITE « Elyco »**

**et par connecteur à « SCOLINFO »** *N***otes, moyennes, absences et facturation à « Cahier de texte »** *Séance de cours, travail à faire*  **à « Mise à jour emploi du temps »** *Changement ponctuel de l'emploi du temps*

**Se rendre la première fois sur [http://teleservices.ac-nantes.fr](http://teleservices.ac-nantes.fr/)**

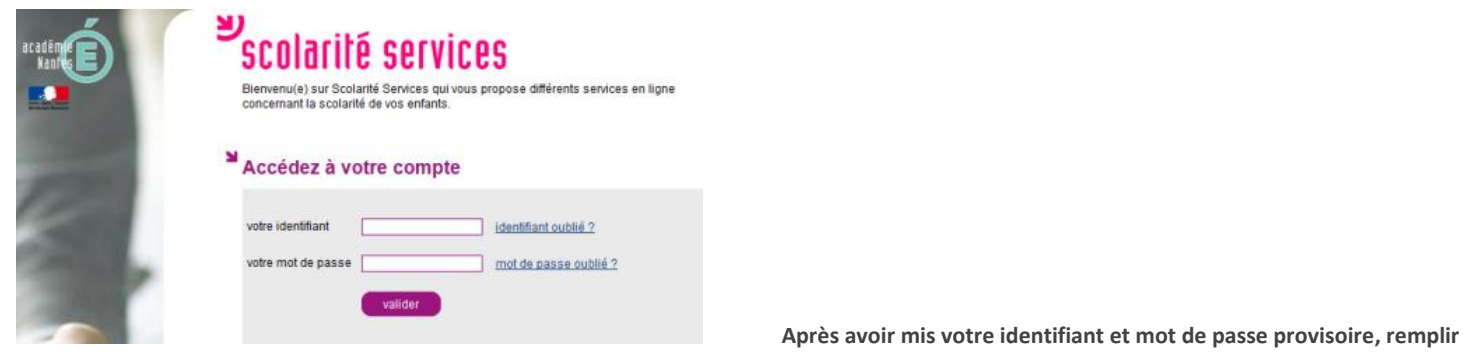

**les champs obligatoires. Après validation se rendre sur votre courriel (peut-être attendre 24h00) pour confirmer l'inscription.**

## **Se rendre ensuite pour le restant de l'année su[r http://stetherese-stnazaire.loire-atlantique.e-lyco.fr](http://stetherese-stnazaire.loire-atlantique.e-lyco.fr/)**

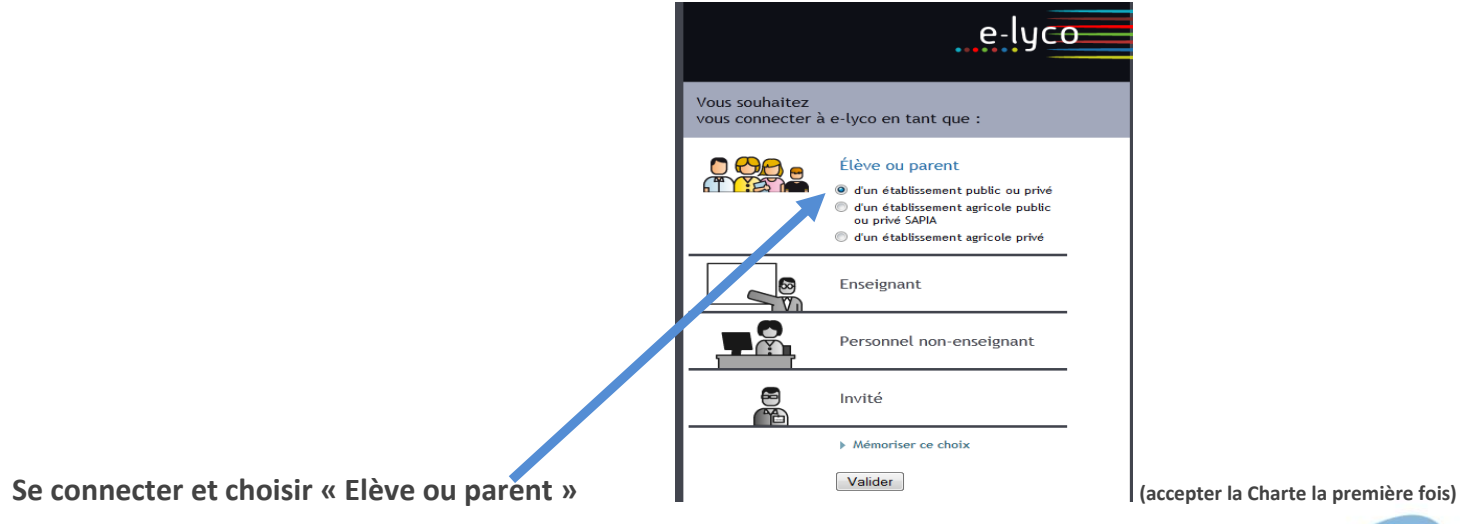

80 rue d'Anjou – BP 325 – 44615 SAINT-NAZAIRE CEDEX

Tél. : 02 40 22 52 87 - Fax : 02 40 22 95 65 - Email : contact@sainte-therese.fr

Copyright 2013 © Groupe Scolaire Sainte Thérèse - Saint Gohard - N.D. Toutes Aides, Tous droits réservé

# **Se servir des connecteurs :**

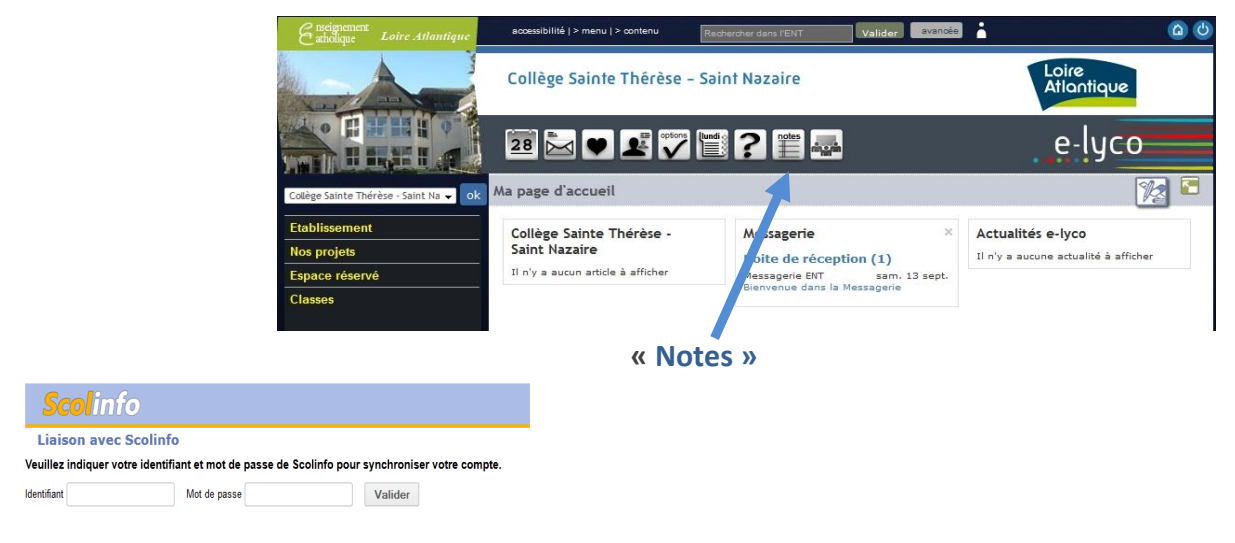

#### **La première fois remplir les champs avec l'identifiant et le mot de passe de ce courrier**

### **Vous pourrez consulter :** *N***OTES, MOYENNES, ABSENCES ET FACTURATION**

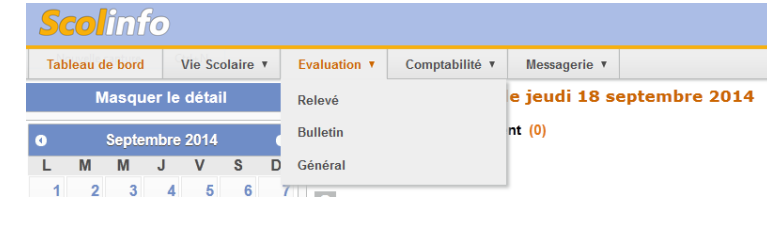

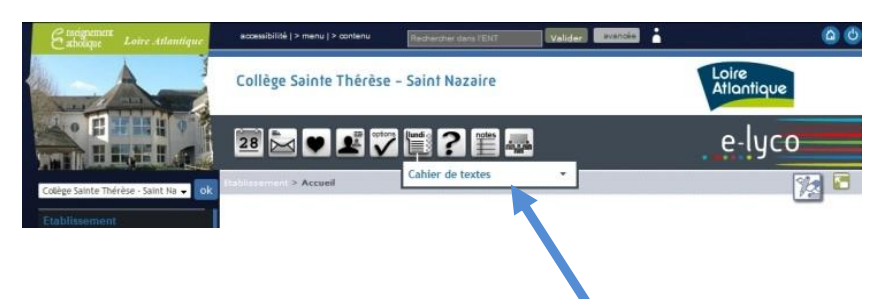

## **« Cahier de texte »** *voir procédure* **« Consultation du cahier de texte »**

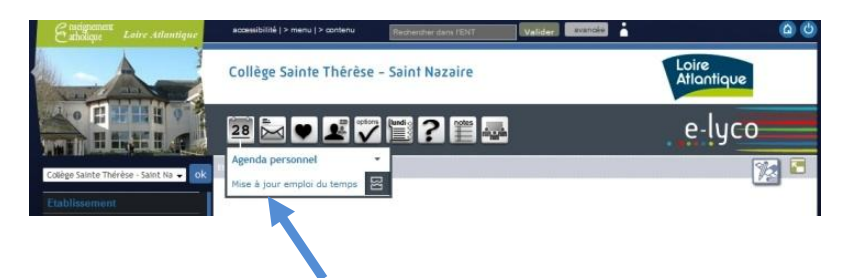

## **« Mise à jour emploi du temps »** *voir procédure* **« Consultation des emplois du temps modifiés »**

**Nota Bene : les parents n'ont pas les mêmes connecteurs que les enfants, par exemple au niveau des manuels scolaires numériques, et peuvent avoir accès à une messagerie interne pour joindre les professeurs…**